### Connect the power adapter and 1 press the power button

Conecte o adaptador de energia e pressione o botão liga/desliga

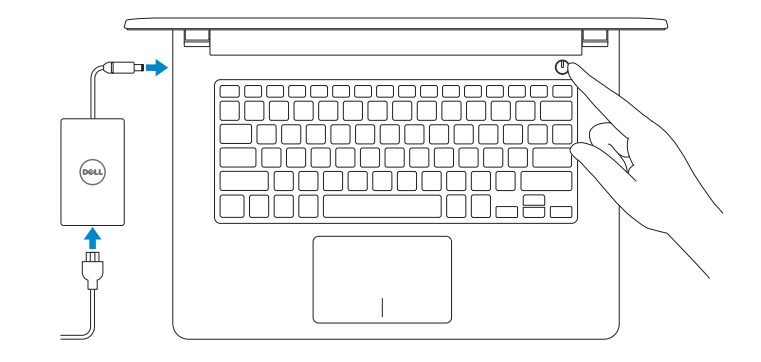

Guia de Início Rápido

## 2 Finish operating system setup

Conclua a configuração do sistema operacional

#### Windows

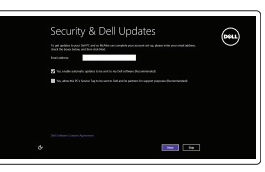

Enable security and updates

Habilitar segurança e atualizações

## @ Wireless .<br>Let onice now us groups finish setting up

**NOTA:** Quando se conectar a uma rede sem fio segura, insira a senha para o acesso à rede sem fio quando solicitado.

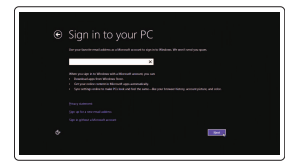

Connect to your network Conectar-se à rede

**NOTE:** If you are connecting to a secured wireless network, enter the password for the wireless network access when prompted.

#### Sign in to your Microsoft account or create a local account

Conectar-se à sua conta da Microsoft ou criar uma conta local

Ubuntu Follow the instructions on the screen to finish setup. Siga as instruções na tela para concluir a configuração.

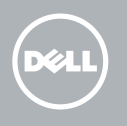

## Learn how to use Windows

Aprenda como usar o Windows

## $\odot$

#### Help and Tips

Ajuda e dicas

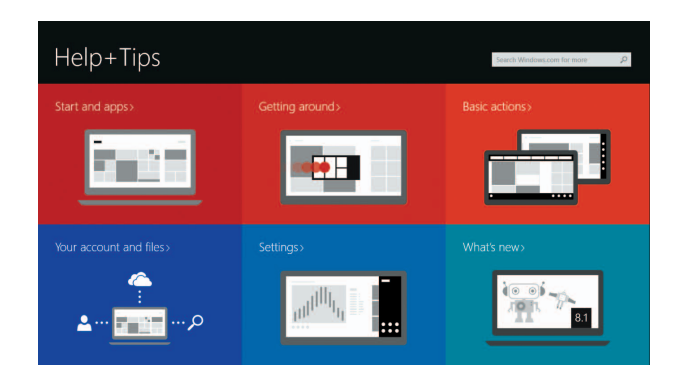

## Locate your Dell apps in Windows

Localize seus aplicativos Dell no Windows

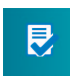

#### SupportAssist Check and update your computer

Verificação e atualização do computador

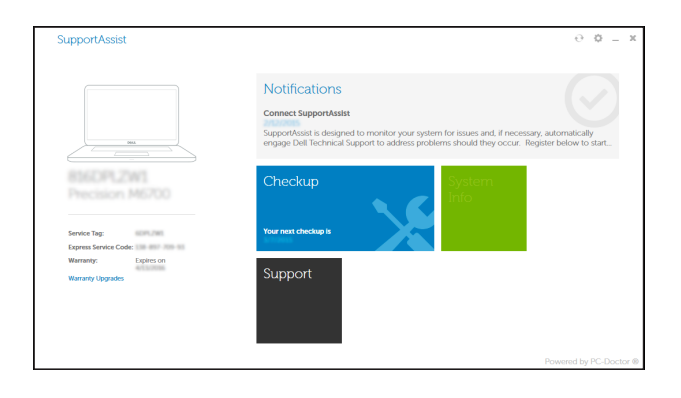

Register your computer Registrar o computador

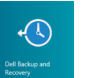

Dell Backup Backup, recover, repair, or restore your computer and Recovery Backup, recuperação, reparação ou restauração do computador

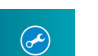

Quick Start Guide

# Inspiron 14

5000 Series

## Shortcut keys

Teclas de atalho

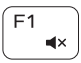

Mute audio Sem áudio

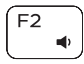

Decrease volume Diminuir o volume

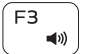

Increase volume Aumentar o volume

Play previous track/chapter

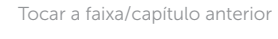

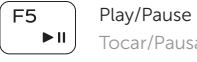

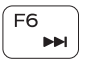

Tocar/Pausar

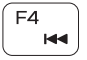

Play next track/chapter

Tocar a próxima faixa/capítulo

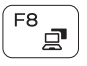

## Switch to external display

Alternar para monitor externo

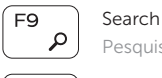

Pesquisar

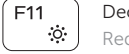

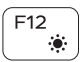

Decrease brightness Reduzir o brilho

Increase brightness Aumentar o brilho

- 11. Porta para fone de ouvido
- 12. Portas USB 2.0 (2)
- 13. Unidade ótica
- 14. Encaixe do cabo de segurança
- 15. Botão liga/desliga
- 16. Etiqueta normativa (no compartimento da bateria)
- 17. Bateria

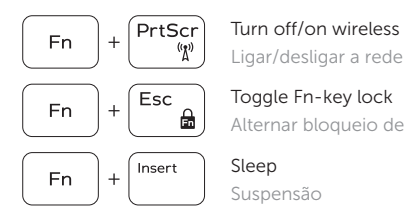

Fn |

Ligar/desligar a rede sem fio

 $H$ 

- 18. Trava de liberação da bateria
- 19. Etiqueta de serviço

#### Product support and manuals dell.com/support Features Suporte ao produto e manuais dell.com/support/manuals  $17 -$ Recursos dell.com/windows8  $\overline{\mathbb{C}}$  $16$ dell.com/support/linux Contact Dell 3 2 1 **Contact Dell**<br>Entre em contato com a Dell **dell.com/contactdell**  $\perp$ ▜▜▜ Regulatory and safety **Regulatory and safety<br>Normatização e segurança de compliance dell.com/regulatory\_compliance** Regulatory model **Regulatory model**<br>Modelo normativo **P64G** Regulatory type **Regulatory type<br>Tipo normativo** Computer model **Computer model**<br>Modelo do computador **Inspiron 14-5452** 1. Microphone 10. Right-click area 2. Camera-status light 11. Headset port **DELL** 3. Camera 12. USB 2.0 ports (2)  $-15$ 13. Optical drive 4. Power -adapter port  $\left| \begin{array}{c} \downarrow \\ \downarrow \downarrow \end{array} \right|$  $\overline{\phantom{0}}$ 5. HDMI port 14. Security-cable slot ارەلـــا 6. USB 3.0 port 15. Power button 7. Media-card reader 16. Regulatory label (in battery bay)  $+ 13$ 17. Battery 8. Power and battery -status light/ كليابالبابالبابالبابالياليا Hard-drive activity light 18. Battery-release latch 00585| 9. Left -click area 19. Service Tag label ساساسات

Alternar bloqueio de teclas Fn

#### Sleep Suspensão

Toggle between power and battery-status light/hard-drive activity light

Alterna entre a alimentação e a luz de status de atividade da bateria/disco rígido

11  $-12$ 

### NOTE: For more information, see *Specifications* at dell.com/support .

2. Luz de status da câmera

NOTA: Para obter mais informações, consulte *Especificações* em dell.com/support .

18

 $-19$ 

1. Microfone

3. Câmera

5. Porta HDMI 6. Porta USB 3.0

7. Leitor de cartão de mídia 8. Alimentação e luz de status de atividade da bateria/disco rígido

9. Área de clique esquerdo 10. Área de clique direito

4. Porta do adaptador de energia

© 2015 Dell Inc.

2015-04 Printed in China. 5<br>6<br>7

© 2015 Microsoft Corporation.

10

8

9

**THE REAL PROPERTY OF A SET OF A SET OF A SET OF A SET OF A SET OF A SET OF A SET OF A SET OF A SET OF A SET O** 00V7XVA00